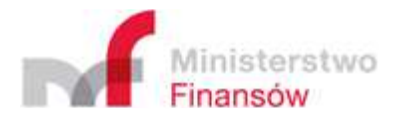

## Specification of Standard Audit File for Tax (JPK) service interfaces

Information Technology Center of the Ministry of Finance

23 November 2023

Version 4.1

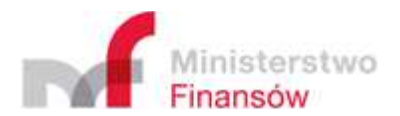

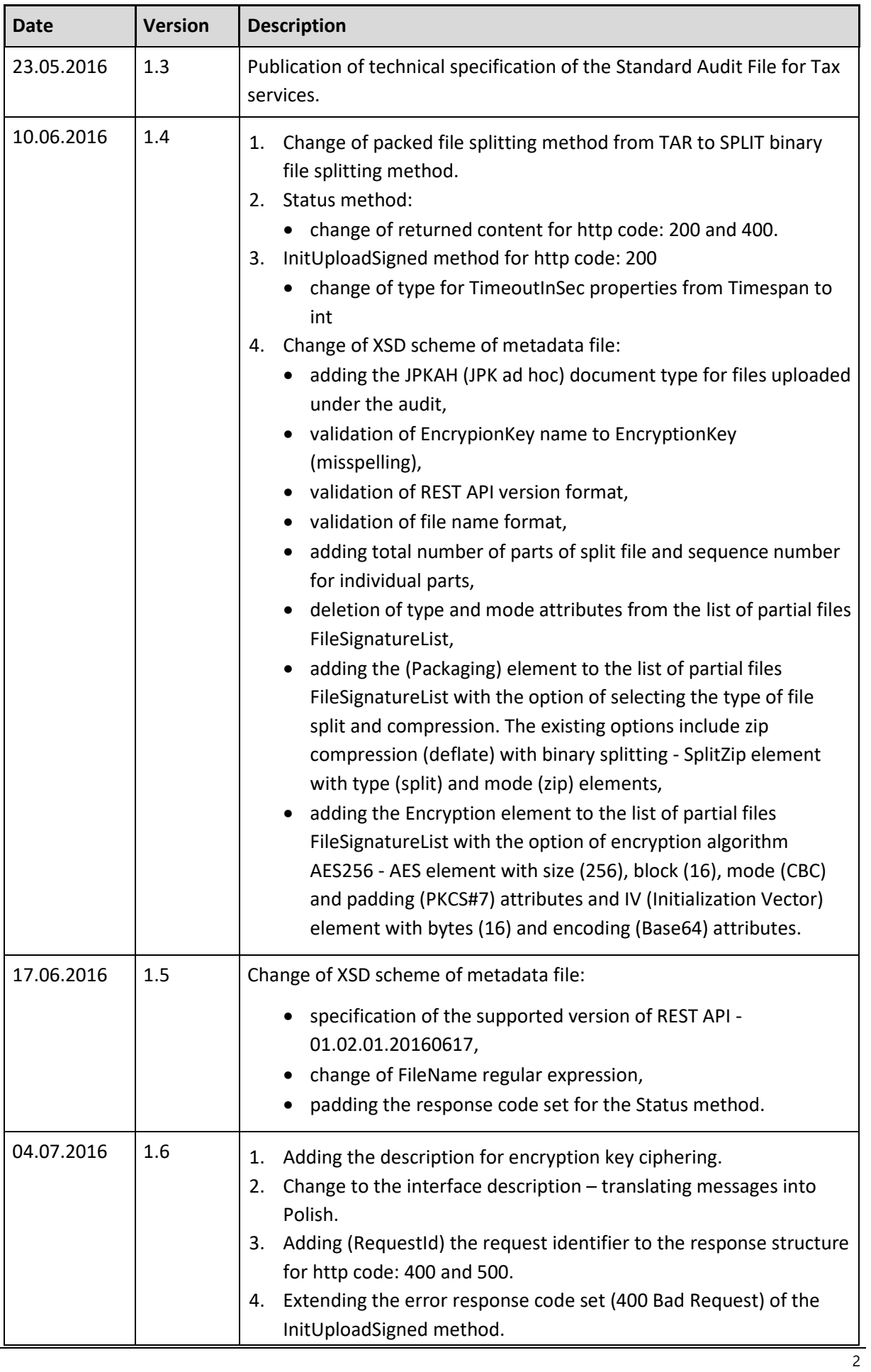

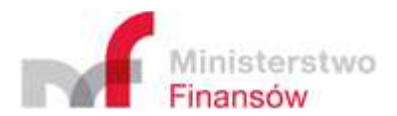

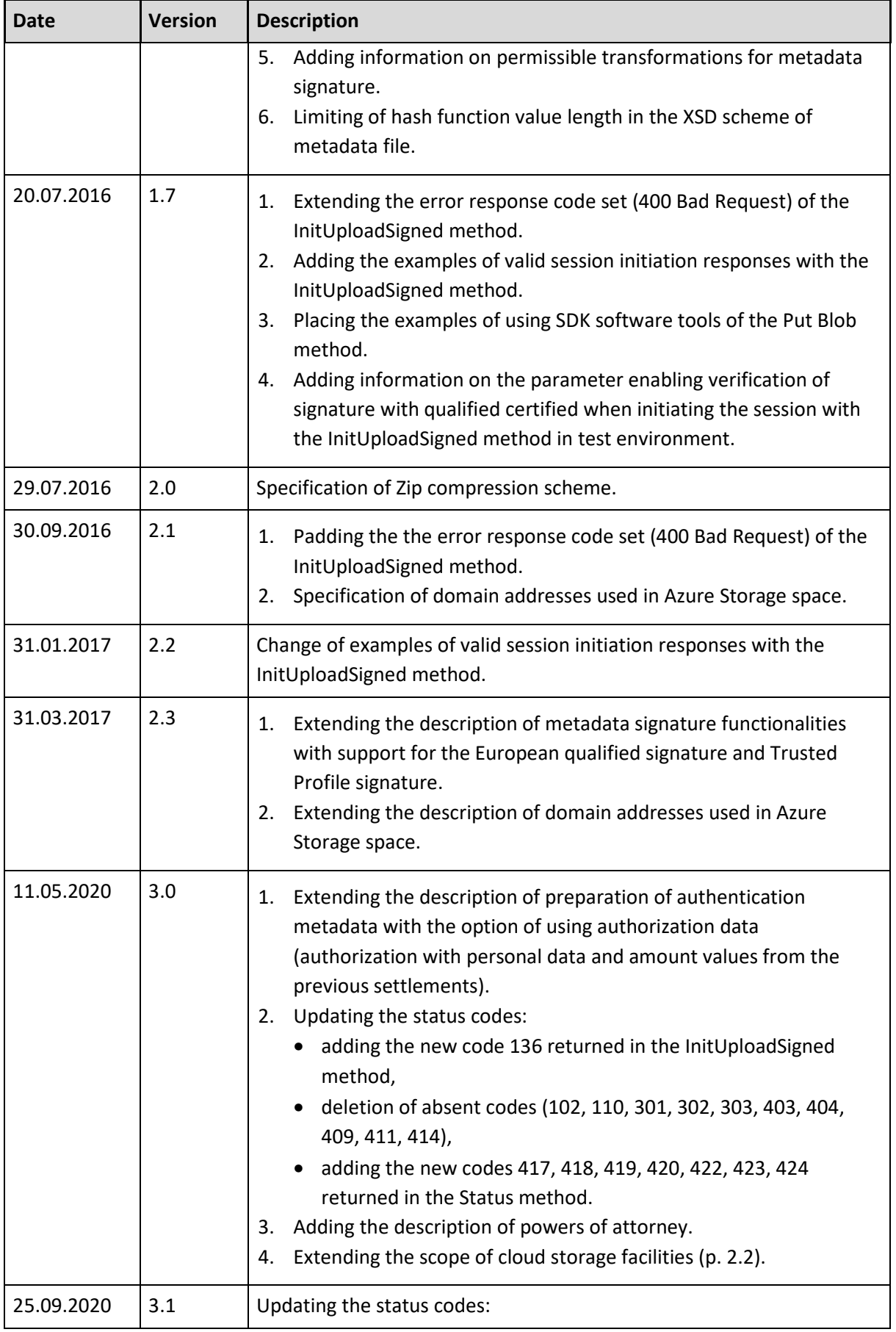

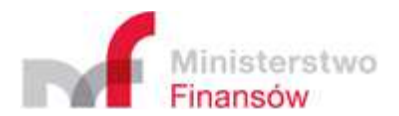

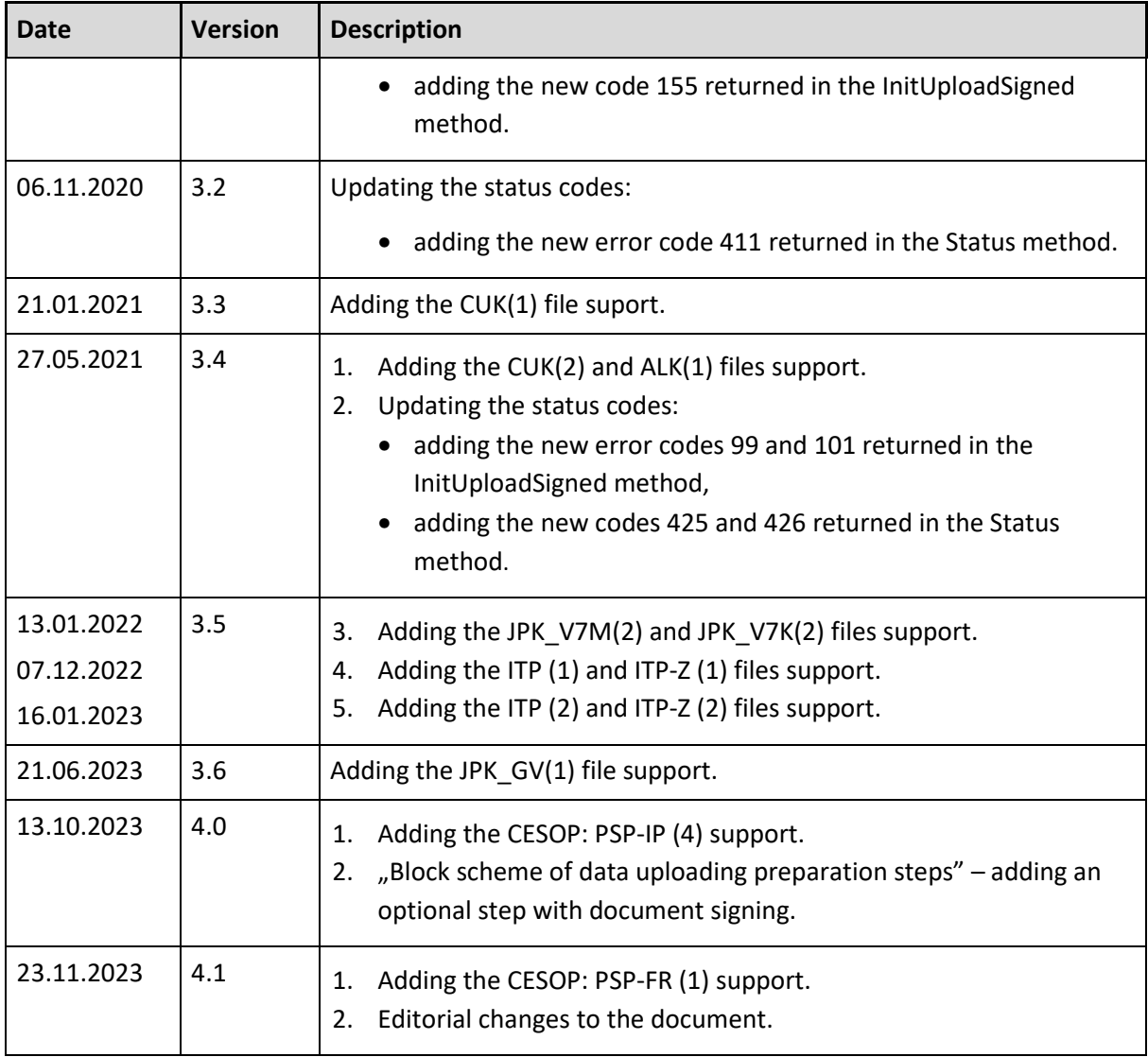

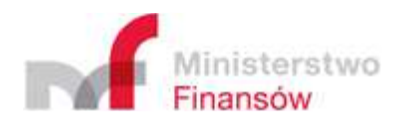

## Table of contents

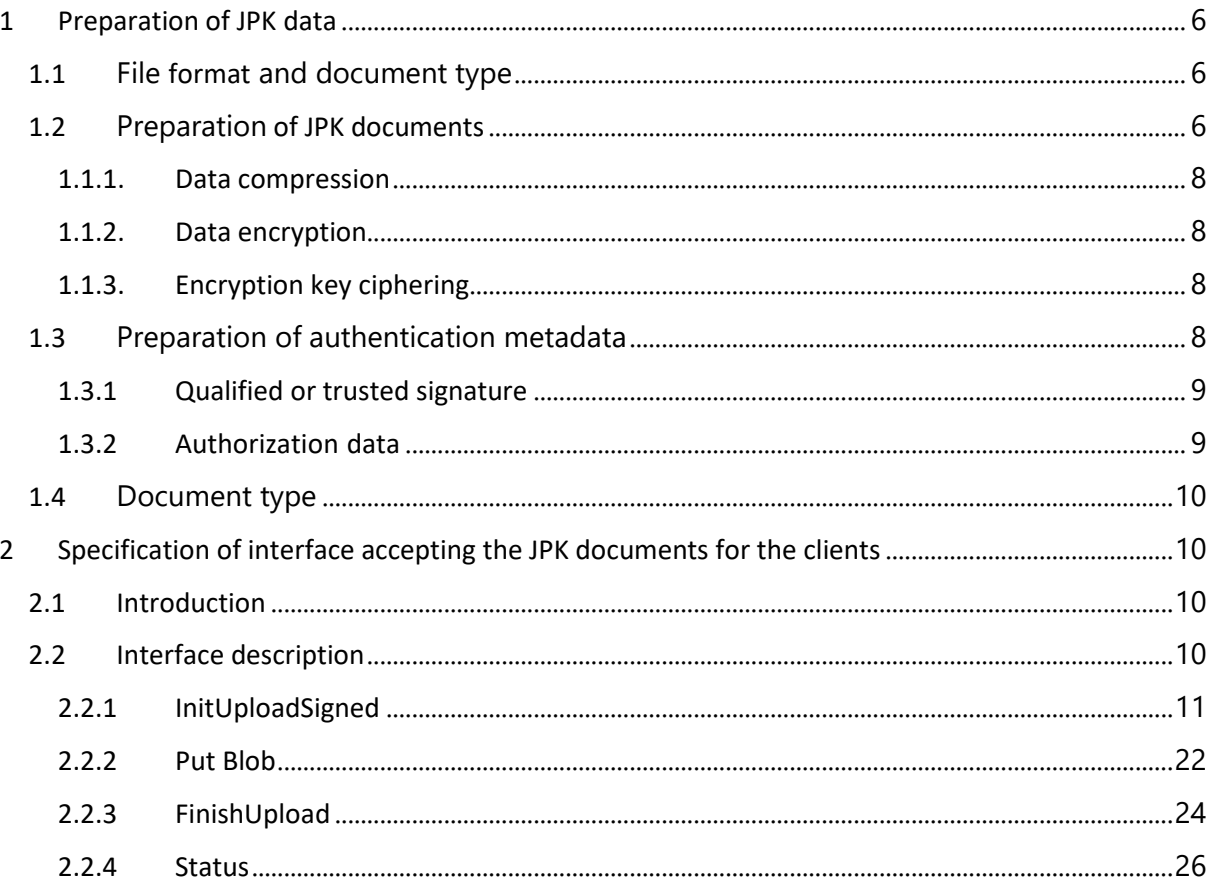

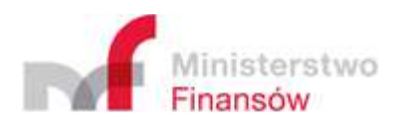

## 1 Preparation of JPK data

#### 1.1 File format and document type

The file format is always .xml. When an XML document is mentioned, it is understood to mean as a type of folded document, i.e. the value of the "DocumentType" field. It should be noted that the XML file does not have to be an XML document.

#### 1.2 Preparation of JPK documents

The Standard Audit File for Tax (JPK) data will be prepared by the client (e.g. in the ERP system) in the form of XML files compatible with the XSD scheme published by:

- Ministry of Finance at https://epuap.gov.pl/wps/portal/strefa-urzednika/innesystemy/crwde or on the official website of the JPK Structures – Ministry of Finance – National Revenue Administration - Portal Gov.pl (www.gov.pl).
- European Commission at: https://taxation-customs.ec.europa.eu/taxation- 1/centralelectronic-system-payment-information-cesop\_en.

Names of schemes published in the Central Repository of Electronic Document Models of the Electronic Platform of Public Administration Services (ePUAP):

- **JPK\_V7M(1), JPK\_V7M(2)** MONTHLY STATEMENT AND RECORD FOR VALUE ADDED TAX (IN THE FORM OF STANDARD AUDIT FILE FOR TAX).
- **JPK\_V7K(1), JPK\_V7K(2)** QUARTERLY STATEMENT AND RECORD FOR VALUE ADDED TAX (IN THE FORM OF STANDARD AUDIT FILE FOR TAX).
- **CUK (1), CUK (2)** INFORMATION ON FOODSTUFFS FEE.
- **ALK (1)** INFORMATION ON FEE FOR PERMIT FOR WHOLESALE TRADING IN ALCOHOLIC BEVERAGES OF UP TO 300 ML IN VOLUME.
- **ITP (1), ITP (2), ITP-Z (1), ITP-Z (2)** INFORMATION ON PAYMENT TRANSACTIONS USING PAYMENT TERMINALS.
- **JPK\_GV (1)** INTERNAL RECORD OF VAT GROUP MEMBERS.

In addition to the above-mentioned diagrams published in CRWDE e-PUAP, the diagrams published on the BIP MF/KAS website are also supported:

- **JPK\_FA(4)** VAT INVOICE (IN THE FORM OF STANDARD AUDIT FILE FOR TAX),
- **JPK FA\_RR(1)** VAT INVOICE FLAT-RATE FARMERS (IN THE FORM OF STANDARD AUDIT FILE FOR TAX),
- **JPK\_EWP(3)** REVENUE RECORDS (IN THE FORM OF STANDARD AUDIT FILE FOR TAX (3)),
- **JPK\_EWP(2)** REVENUE RECORDS (IN THE FORM OF STANDARD AUDIT FILE FOR TAX (2)),
- **JPK\_EWP(1)** REVENUE RECORDS (IN THE FORM OF STANDARD AUDIT FILE FOR TAX (1)),
- **JPK\_PKPIR(2)** TAX REVENUE AND EXPENSE LEDGER (IN THE FORM OF STANDARD AUDIT FILE FOR TAX (2)),
- **JPK\_KR(1)** ACCOUNTING BOOKS (IN THE FORM OF STANDARD AUDIT FILE FOR TAX (1)),

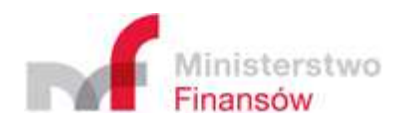

- **JPK\_MAG(1)** WAREHOUSE (IN THE FORM OF STANDARD AUDIT FILE FOR TAX (1)),
- **JPK\_WB(1)** BANK STATEMENT (IN THE FORM OF STANDARD AUDIT FILE FOR TAX (1)),
- **PSP-FR(1)** REGISTRATION FORM FOR PAYMENT INSTITUTIONS OBLIGED TO REPORT UNDER THE CENTRAL ELECTRONIC SYSTEM OF PAYMENT INFORMATION,
- **PSP-IP(4)** REPORT FROM PAYMENT INSTITUTIONS OBLIGED TO REPORT UNDER THE CENTRAL ELECTRONIC SYSTEM OF PAYMENT INFORMATION.

Each document described with a valid scheme should constitute a separate XML file. The generated XML file should be UTF-8 encoded. The JPK documents are prepared for uploading in line with the scheme presented below:

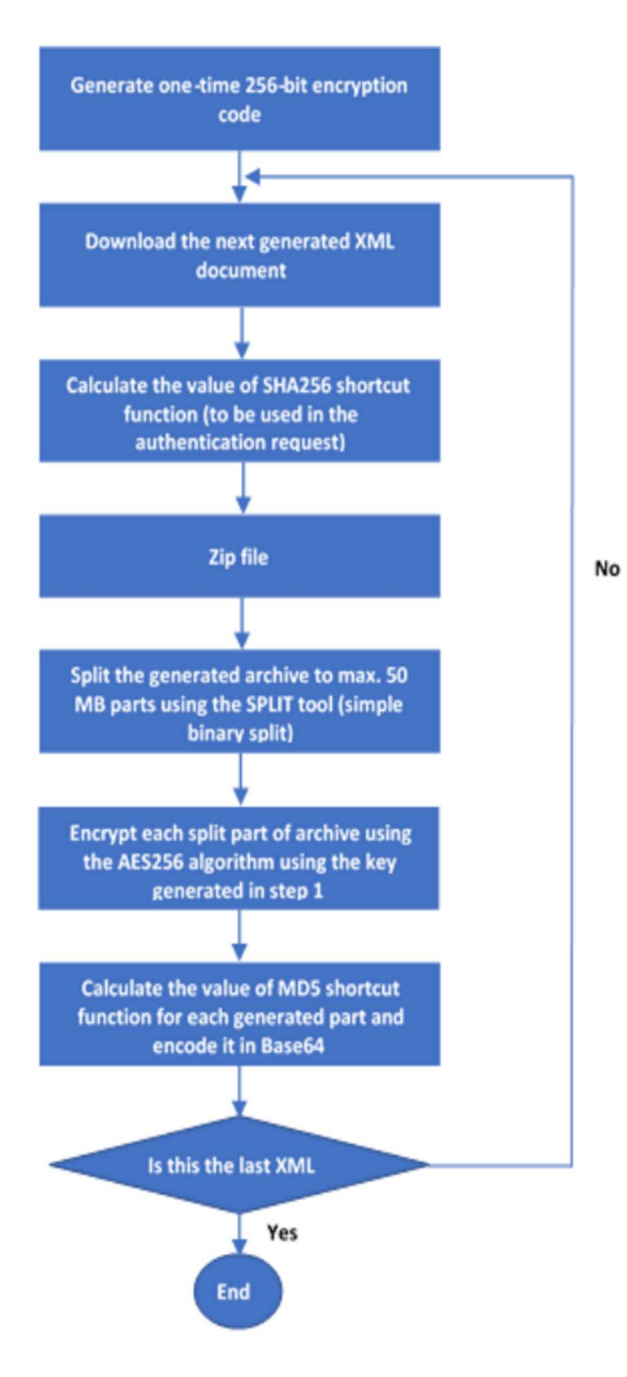

*Fig. 1 Block scheme of data uploading preparation steps* 

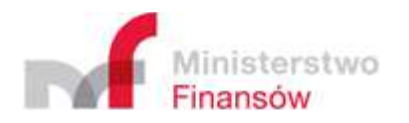

#### 1.1.1. Data compression

The generated document will be compressed to file in ZIP format and subject to binary split to parts not exceeding 60 MB in size.

The required compression method is the ZIP file format using the DEFLATE algorithm without the splitting option (split/multipart). The compression should result in a single ZIP file containing a single document. If the size of resulting ZIP file exceeds 60MB, it should be subject to binary split to relevant number of 60MB parts and the last part of size not exceeding 60MB.

Using this approach enables the use of commonly available tools and ensures easy deployment on various platforms.

#### 1.1.2. Data encryption

The next stage after file zipping is their encryption. Files are encrypted with the use of AES256 algorithm with key generated by the client.

#### **AES algorithm specification:**

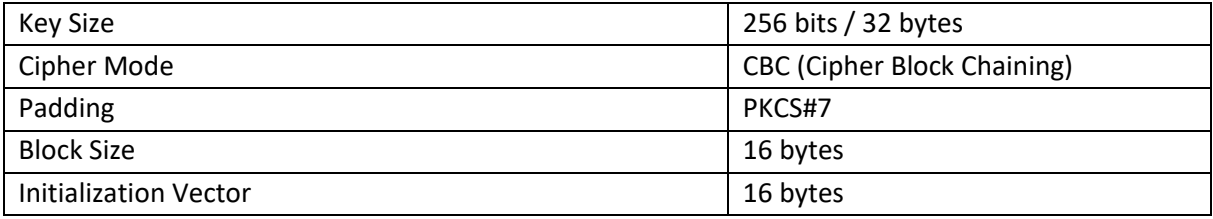

#### **Encryption procedure**:

- **Key generation**: the client generates a random 256-bit key.
- **Archive encryption**: all segments of compressed archive (see point 1.1) are encrypted using the abovementioned AES256 algorithm and the generated key.
- **Key encryption**: the key used for file encryption is then ciphered using the RSA asymmetric algorithm. This is made with the use of public key certificate made available by the Ministry of Finance.
- **Adding key to metadata**: Upon encrypting, the key is added to the metadata file described further in the documentation.

#### 1.1.3. Encryption key ciphering

Encryption key should be ciphered with the RSA asymmetric algorithm with the use of public key certificate made available by the Ministry of Finance. While deploying the encryption scheme, the following RSA algorithm specification should be used:

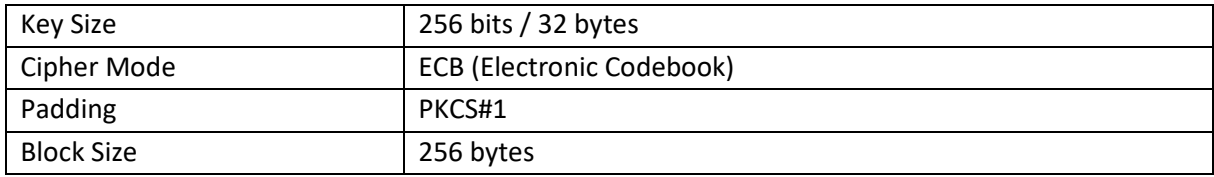

#### 1.3 Preparation of authentication metadata

Upon preparation of the essential documents compatible with the relevant file type scheme, the client wishing to upload data must prepare the authentication data in the form of a dedicated XML uploaded in the InitUploadSigned method (described in the next chapter).

The metadata file must be authenticated using one of the following techniques:

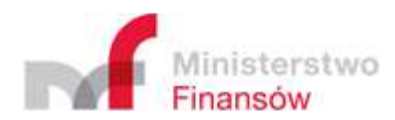

- 1. using:
	- a. qualified signature (Polish or European),
	- b. trusted signature
- 2. embedding the AuthData element containing the encrypted authorization data.

#### 1.3.1 Qualified or trusted signature

The metadata file must be signed digitally with the **Polish or European qualified signature** or **trusted signature** in line with the XAdES Basic Electronic Signature algorithm in the form of XML file in accordance with the http://www.w3.org/2000/09/xmldsig scheme i.e. XAdES-BES in **Enveloped**  version (signature as an additional ds:Signature element in the original XML) or **Enveloping** (original document embedded as an element in the signed structure). When signing, the signed object can be transferred using the http://www.w3.org/2000/09/xmldsig#base64 encoding.

The hash function used for signature purposes should be RSA-SHA256.

The example of authentication metadata is available later in the document, which discusses the InitUploadSigned method adopting the authentication metadata.

#### 1.3.2 Authorization data

When using the amount authorization method, the AuthData element should be padded:

#### <xs:element name="AuthData" minOccurs="0" maxOccurs="1">

#### <xs:annotation>

 <xs:documentation>This optional field should contain the XML document compatible with the published SIG-2008\_v2-0.xsd schema encrypted with the use of AES256 symmetric algorithm. The same key, which is used to encipher the part of the zipped JPK archive and enclosed to this metadata file, should be used. Encrypted data encoding algorithm is Base64.</xs:documentation>

### </xs:annotation> <xs:simpleType> <xs:restriction base="xs:string"/> </xs:simpleType>

#### </xs:element>

This field should contain the XML document compatible with the published SIG-2008\_v2-0.xsd scheme encrypted with the use of AES256 symmetric algorithm (generated by the client), **The same key**, which is used to encipher the part of the zipped JPK archive and enclosed to this metadata file, should be used. Encrypted data encoding algorithm is Base64.

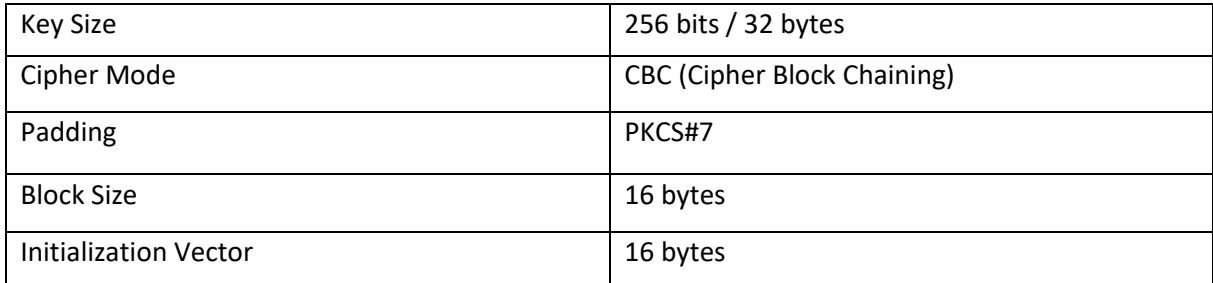

#### **Authorization data encryption parameters:**

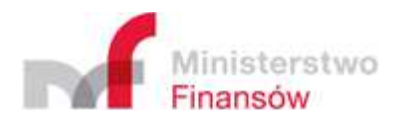

#### 1.4 Document type

Depending on the type of uploaded file, it must have the appropriate document type embedded in the scheme. The following document types are available:

- 1. JPK for JPK, CUK, ALK and ITP files
- 2. JPKAH for JPK files on request
- 3. XML for PSP files

The document type is embedded as DocumentType, exemplary use:

"<DocumentType>JPK</DocumentType>"

## 2 Specification of interface accepting the JPK documents for the clients

#### 2.1 Introduction

The document acceptance system uses the RESTful system operating via HTTPS protocol.

#### 2.2 Interface description

The essential part of interface for the ERP clients is structured from the following methods:

- InitUploadSigned
- Put Blob
- FinishUpload
- Status

#### **Deployment of test environment available at:**

https://test-e-dokumenty.mf.gov.pl/

The addresses of individual methods are as follows:

https://test-e-dokumenty.mf.gov.pl/api/Storage/InitUploadSigned

https://test-e-dokumenty.mf.gov.pl/api/Storage/Status/{referenceNumber}

https://test-e-dokumenty.mf.gov.pl/api/Storage/FinishUpload

Addresses of cloud storage facilities to which the JPK files are uploaded:

https://taxdocumentstorage00tst.blob.core.windows.net

https://taxdocumentstorage01tst.blob.core.windows.net

https://taxdocumentstorage02tst.blob.core.windows.net

https://taxdocumentstorage97tst.blob.core.windows.net

https://taxdocumentstorage98tst.blob.core.windows.net

https://taxdocumentstorage99tst.blob.core.windows.net

#### **Deployment of production environment is available at:**

https://e-dokumenty.mf.gov.pl/

Addresses of individual methods are as follows:

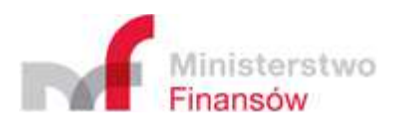

https://e-dokumenty.mf.gov.pl/api/Storage/InitUploadSigned

https://e-dokumenty.mf.gov.pl/api/Storage/Status/{referenceNumber}

https://e-dokumenty.mf.gov.pl/api/Storage/FinishUpload

Addresses of cloud storage facilities to which the JPK files are uploaded:

https://taxdocumentstorage00.blob.core.windows.net

https://taxdocumentstorage01.blob.core.windows.net

https://taxdocumentstorage02.blob.core.windows.net

https://taxdocumentstorage97.blob.core.windows.net

https://taxdocumentstorage98.blob.core.windows.net

https://taxdocumentstorage99.blob.core.windows.net

used domain names are verifiable using the regular expression:

#### **https:[/]{2}taxdocumentstorage[0-9]{2}.blob.core.windows.net[/](.\*)**

Detailed description of the methods operation is presented below.

#### 2.2.1 InitUploadSigned

The client session initiation method. Its call is a precondition to upload data using the Put Blob method of the Azure service.

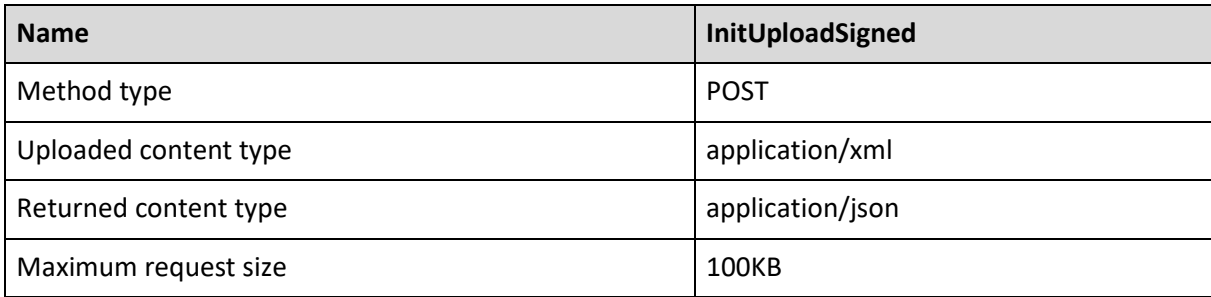

#### **Description of parameters provided in the method address:**

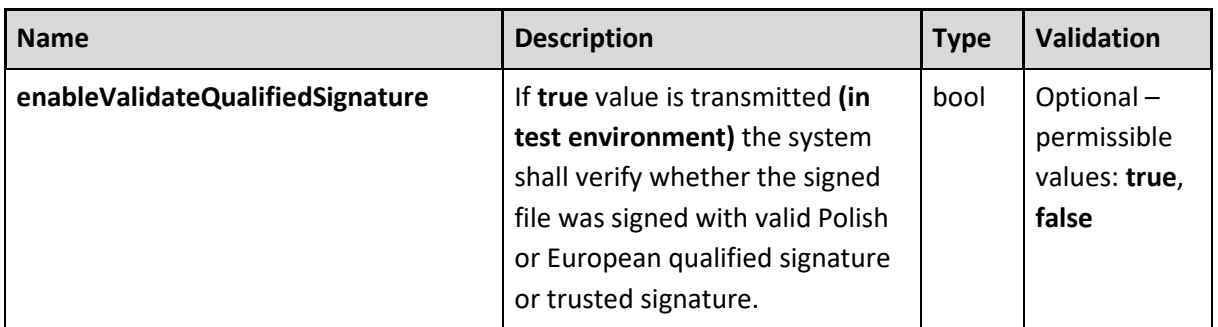

The method address with enabled verification of qualified signature:

#### https://test-e-

dokumenty.mf.gov.pl/api/Storage/InitUploadSigned?enableValidateQualifiedSignature=true

**Description of the XML structure being the message body:** 

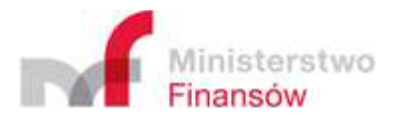

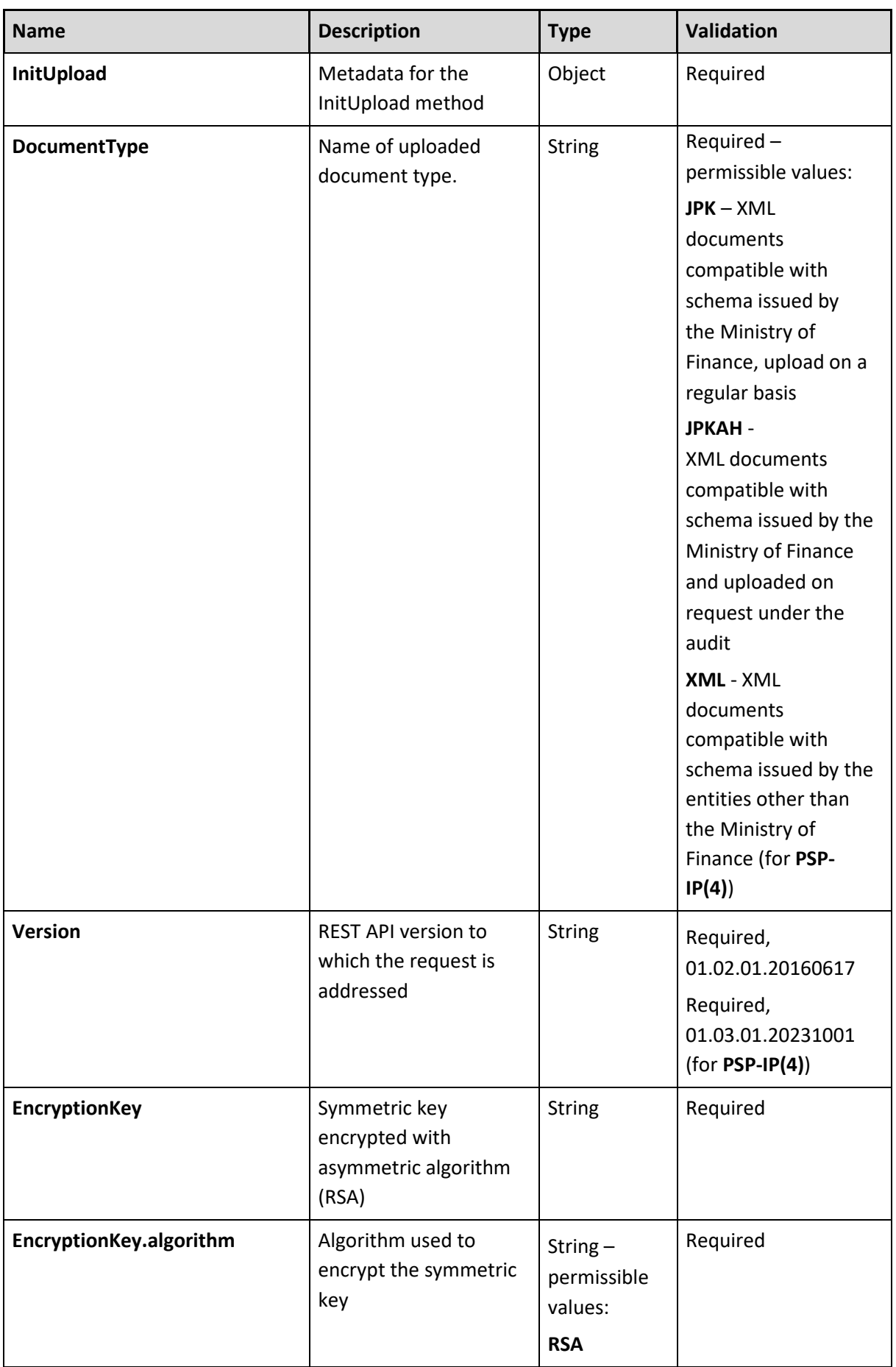

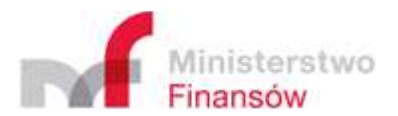

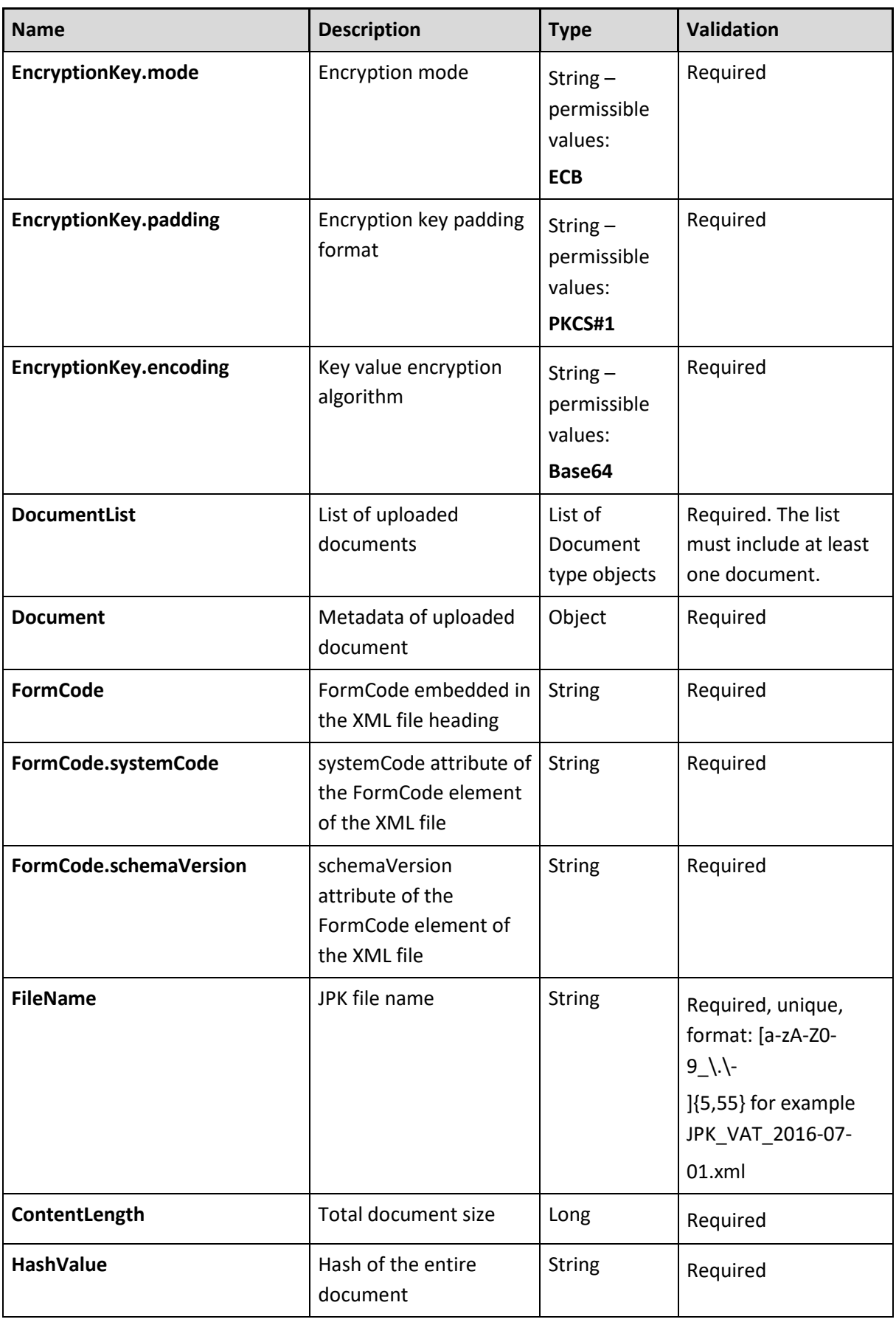

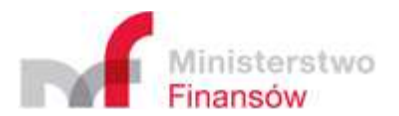

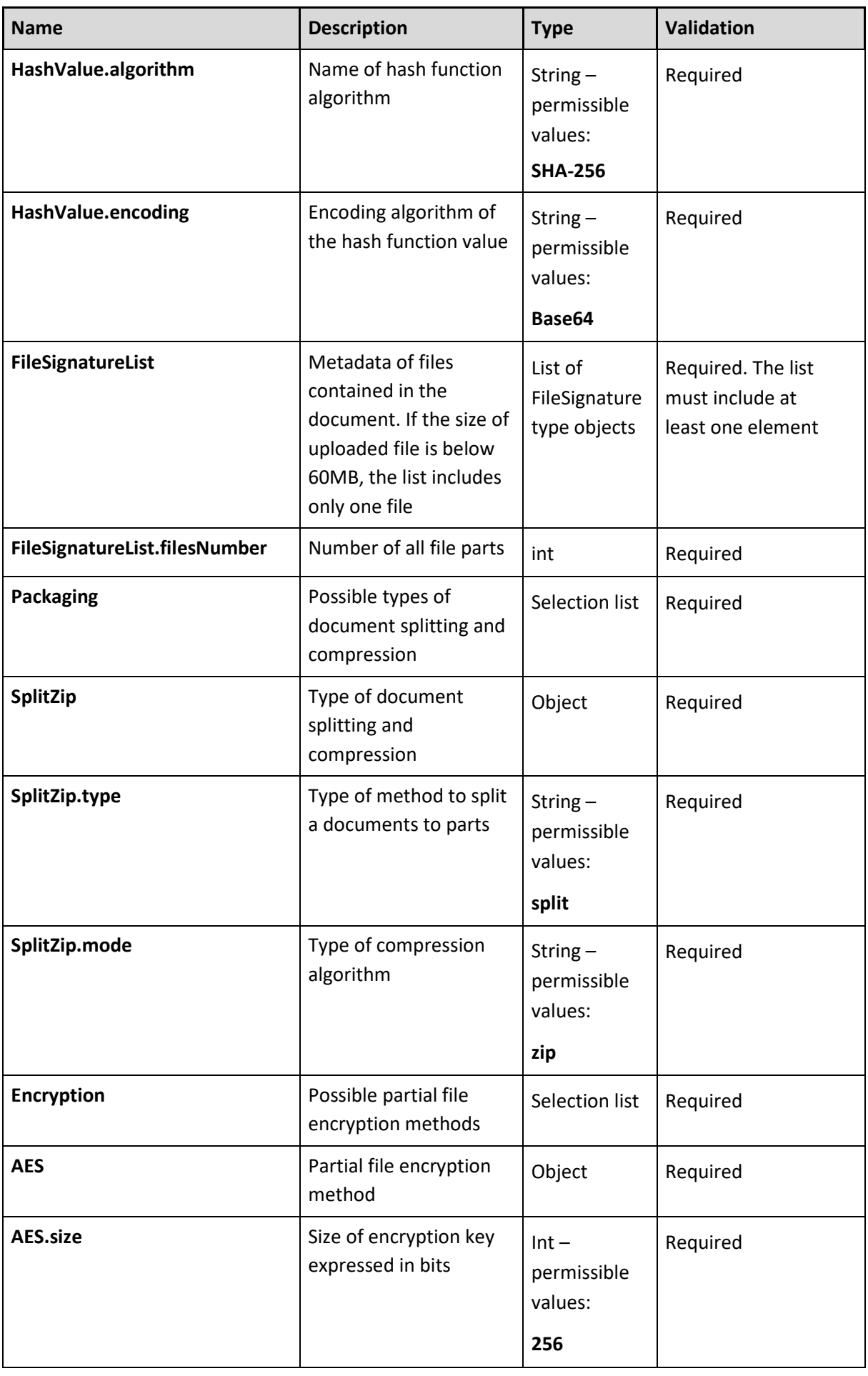

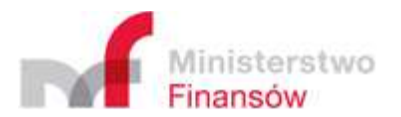

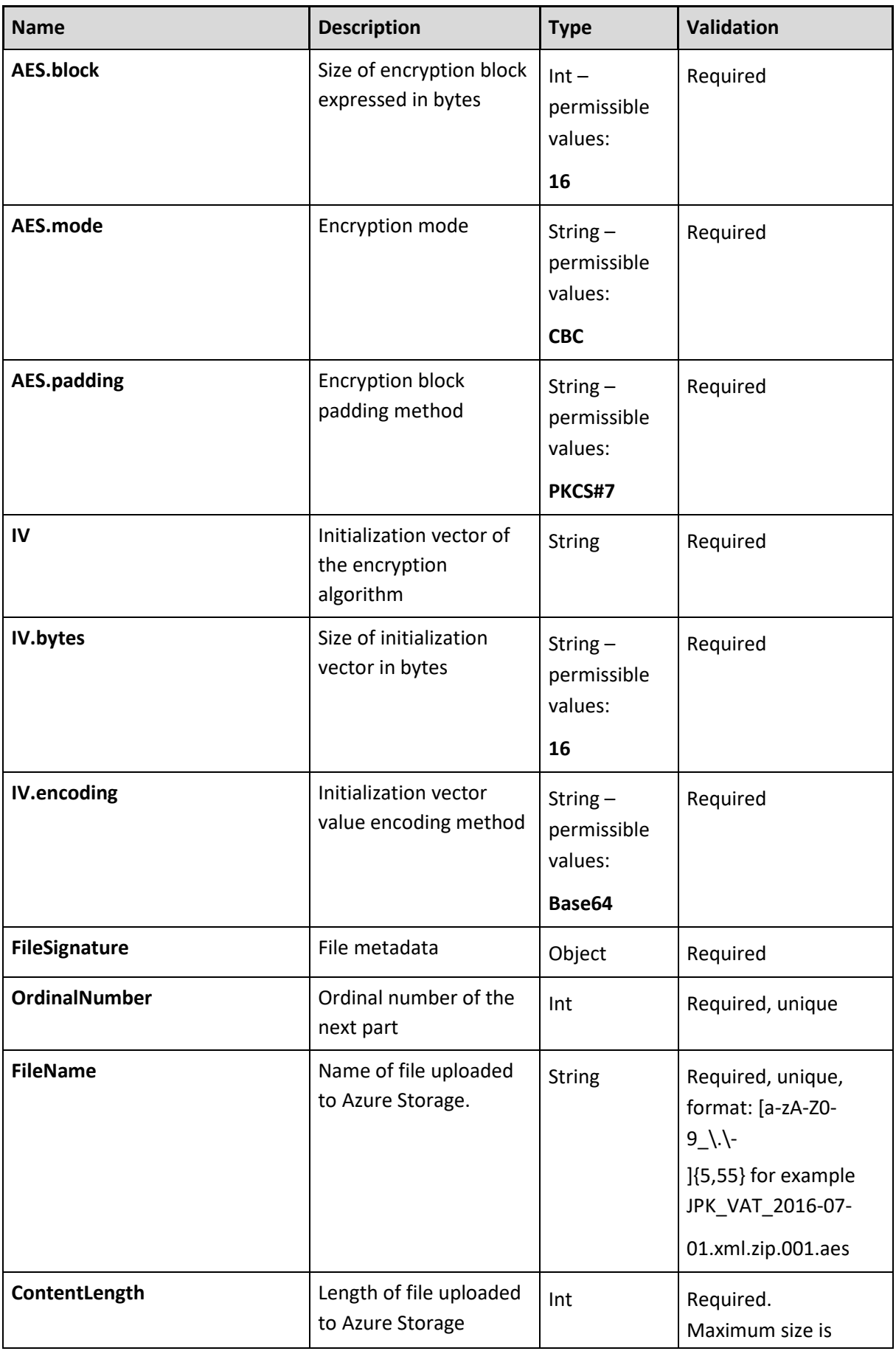

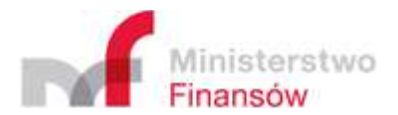

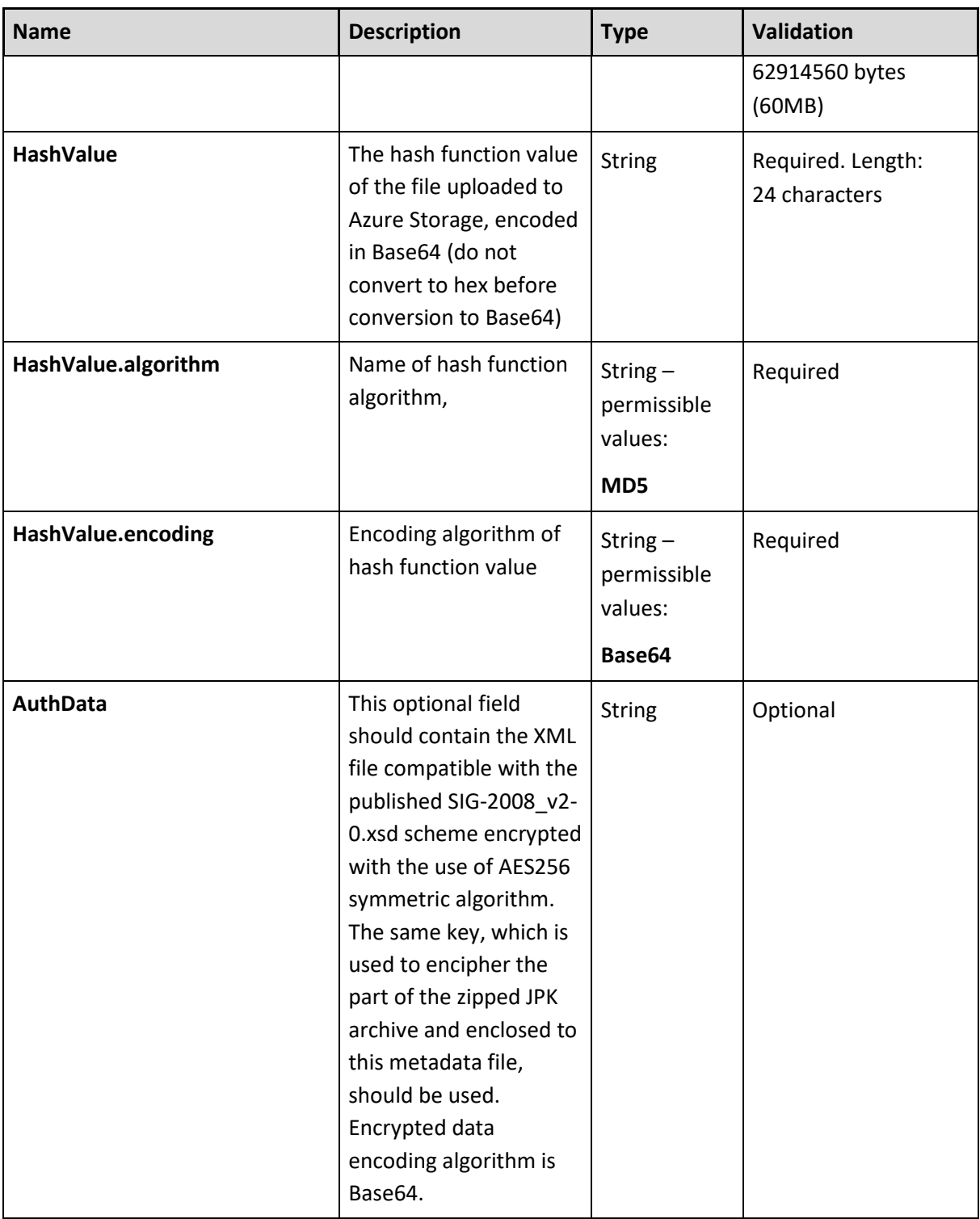

Hash value of file uploaded to Storage (**HashValue** element in **FileSignatureType** type) is the value of has function in line with MDS encoded using Base64.

The XSD scheme of XML document being the request content is made available at https://www.podatki.gov.pl/jednolity-plik-kontrolny/ in the "JPK\_VAT z deklaracją" (*JPK\_VAT with statement*) section. This location includes the exemplary metadata signed in the XAdES-BES format with a non-qualified (self-signed) signature.

Valid version of the XSD scheme for the CESOP project is available at: https://www.gov.pl/web/kas/dostawcy-uslug-platniczych

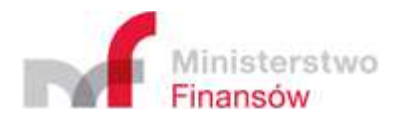

#### **The InitUploadSigned method returns three types of responses:**

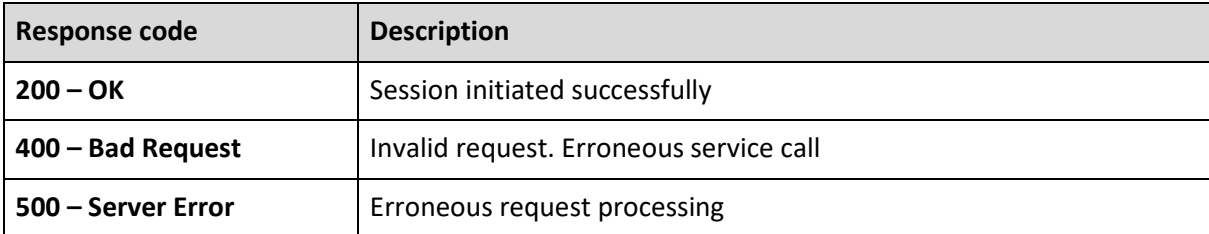

#### **Description of JSON structure (application/json) of valid response (200 – OK):**

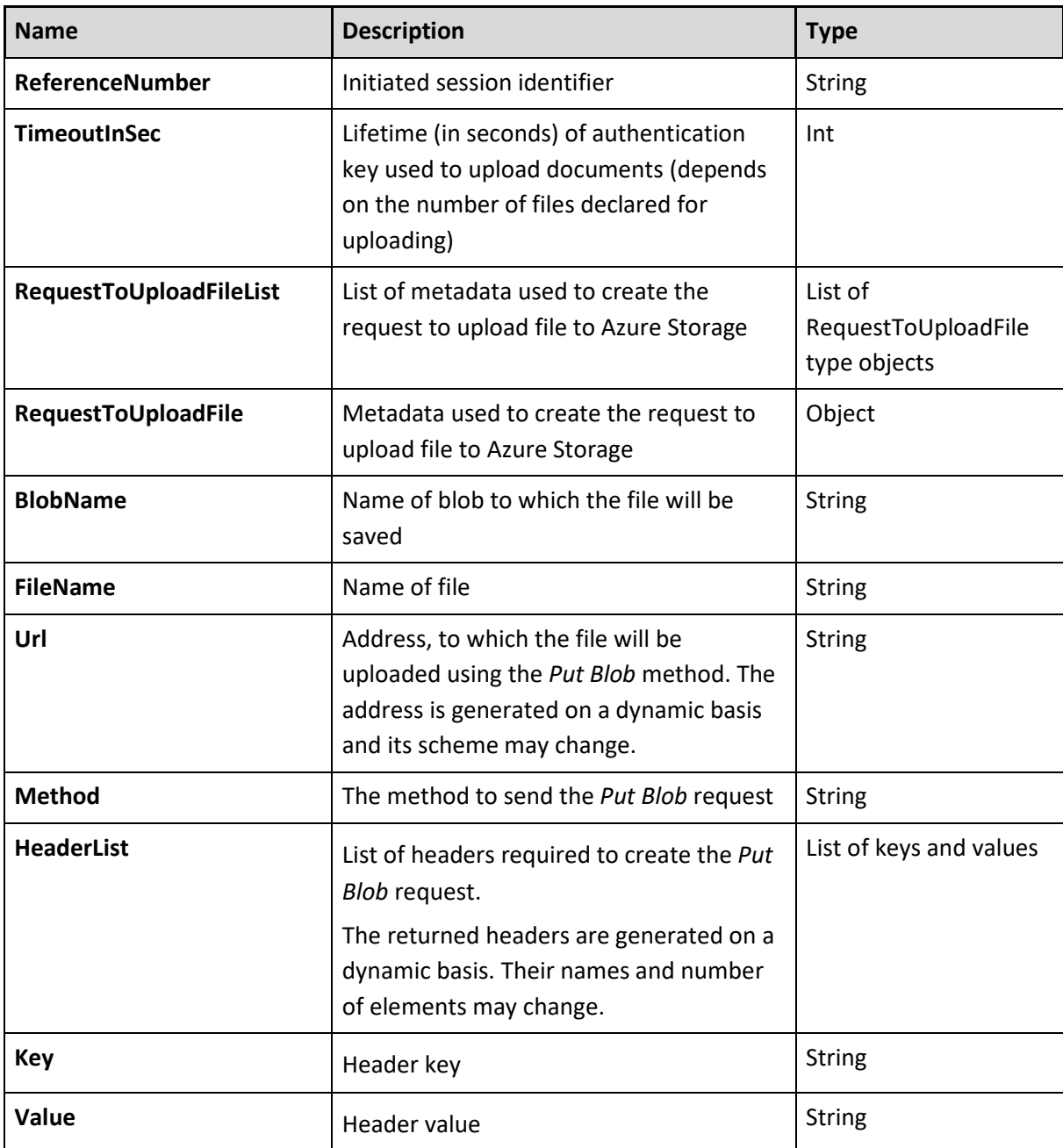

Exemplary content of valid response (200 - OK):

{

"ReferenceNumber": "d4fd41850323d2f6000000b013016327",

"TimeoutInSec": 900,

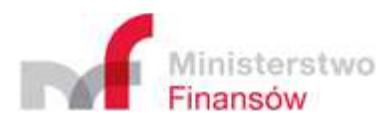

"RequestToUploadFileList": [

{

"BlobName": "8377ed3d-1b05-4c76-b718-6fddd46fd298",

"FileName": "jpk\_vat\_100-01.xml.zip.aes",

"Url":

"https://taxdocumentstorage09tst.blob.core.windows.net/d4fd41850323d2f6000000b013016327/8 377ed3d-1b05-4c76-b718-6fddd46fd298?sv=2015-07-

08&sr=b&si=d4fd41850323d2f6000000b013016327&sig=yFXyJdsPPkbE0iQwVs5ccLEYEU0lxQHldbVy PfPciXw%3D",

```
 "Method": "PUT", 
    "HeaderList": [ 
     { 
      "Key": "Content-MD5", 
      "Value": "eXkPLHMM+dHB5GCFoeAvsA==" 
     }, 
     { 
      "Key": "x-ms-blob-type", 
      "Value": "BlockBlob" 
     } 
    ] 
   }, 
   { 
    "BlobName": "0a80a089-bc10-41e1-a74d-70fd45f27aa3", 
    "FileName": "jpk_vat_100-02.xml.zip.aes", 
    "Url": 
"https://taxdocumentstorage09tst.blob.core.windows.net/d4fd41850323d2f6000000b013016327/0
a80a089-bc10-41e1-a74d-70fd45f27aa3?sv=2015-07-
08&sr=b&si=d4fd41850323d2f6000000b013016327&sig=Fj%2BGjn7hCKIM6hSvMBGWBxSOyV7V%2
FLMM9pnenbaoxks%3D", 
    "Method": "PUT",
```

```
 "HeaderList": [ 
  { 
   "Key": "Content-MD5", 
   "Value": "NZew85QTb16mFLzx9cyKzA==" 
  }, 
  {
```
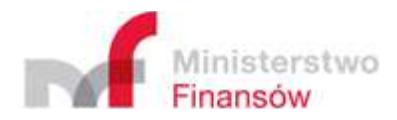

```
 "Key": "x-ms-blob-type", 
        "Value": "BlockBlob" 
      } 
     ] 
   } 
  ] 
}
```
Response for the exemplary file signed with non-qualified signature in XAdES- BES format (enveloping) published on the website in the JPK-VAT-TEST-0001.ZIP archive:

{

"ReferenceNumber": " ef7d17780087346e0000004c0c7982ec",

```
 "TimeoutInSec": 900,
```

```
 "RequestToUploadFileList": [
```
{

"BlobName": "094951bc-ba54-404e-b2c8-df2591ad0e17",

```
 "FileName": "JPK-VAT-TEST-0001.xml.zip.aes",
```
"Url":

"https://taxdocumentstorage03tst.blob.core.windows.net/ef7d17780087346e0000004c0c7982ec/0 94951bc-ba54-404e-b2c8-df2591ad0e17?sv=2015-07-

08&sr=b&si=ef7d17780087346e0000004c0c7982ec&sig=kN7LlprYkIP9uxod%2F1gcaDGN8WjbEbfDIA 4GXuuzOmk%3D",

```
 "Method": "PUT", 
   "HeaderList": [ 
   { "Key": "Content-MD5", "Value": "5YnivEH4gz5Wg5E8M2XwAQ==" }, 
   { "Key": "x-ms-blob-type","Value": "BlockBlob" } 
   ] 
  } 
  ] 
}
```
Response for the exemplary file signed with non-qualified signature in XAdES- BES (enveloped) format, published on the website in the JPK-VAT-TEST-0000.ZIP archive:

{

```
 "ReferenceNumber": " ef81ecf9011a546c0000004d72be8011",
```

```
 "TimeoutInSec": 900,
```

```
 "RequestToUploadFileList": [
```
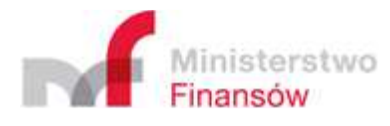

{

```
 "BlobName": "55a19799-5f1d-4336-9051-197dc53e5adf",
```

```
 "FileName": "JPK-VAT-TEST-0001.xml.zip.aes",
```
"Url":

"https://taxdocumentstorage02tst.blob.core.windows.net/ef81ecf9011a546c0000004d72be8011/55 a19799-5f1d-4336-9051-197dc53e5adf?sv=2015-07-

08&sr=b&si=ef81ecf9011a546c0000004d72be8011&sig=HeLYQd8RfRucs4KGgWxITEU36OgQuqSe1R UXZ10n8%2Bs%3D",

```
 "Method": "PUT", 
  "HeaderList": [ 
   { "Key": "Content-MD5", "Value": "5YnivEH4gz5Wg5E8M2XwAQ=="}, 
   { "Key": "x-ms-blob-type", "Value": "BlockBlob" } 
  ] 
  } 
 ]
```

```
}
```
#### **Description of JSON structure (application/json) of response (400 – Bad Request):**

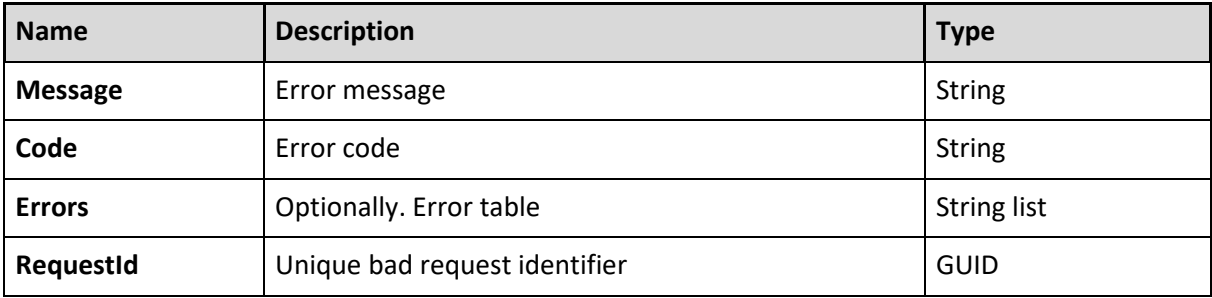

**Specification of codes embedded in response (400 – Bad Request):** 

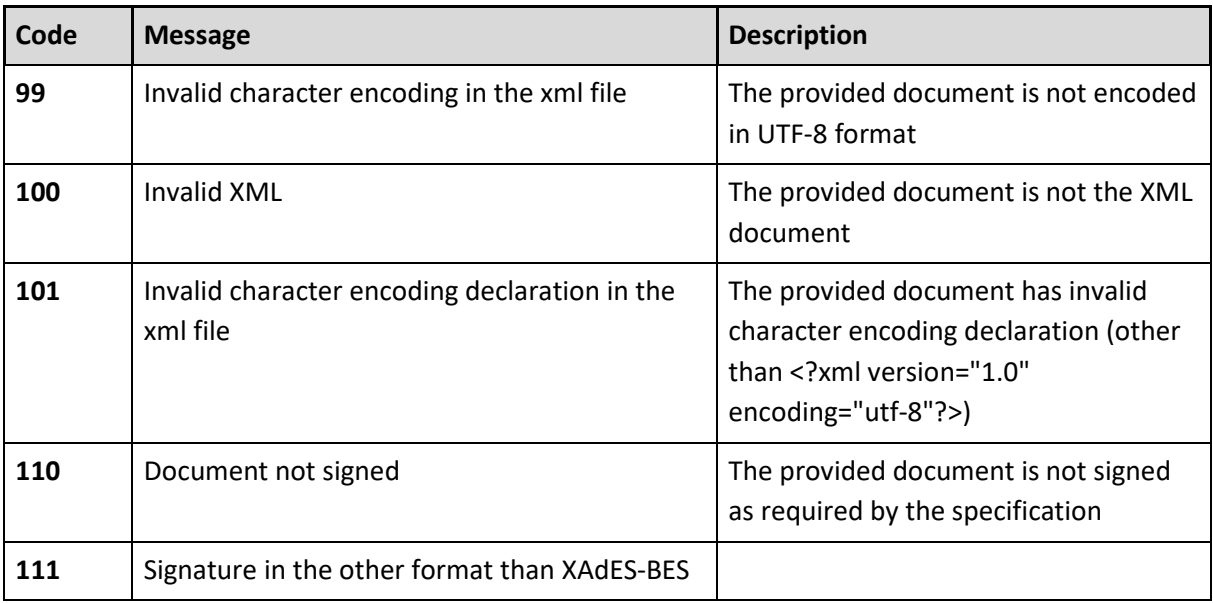

# Ministerstwo

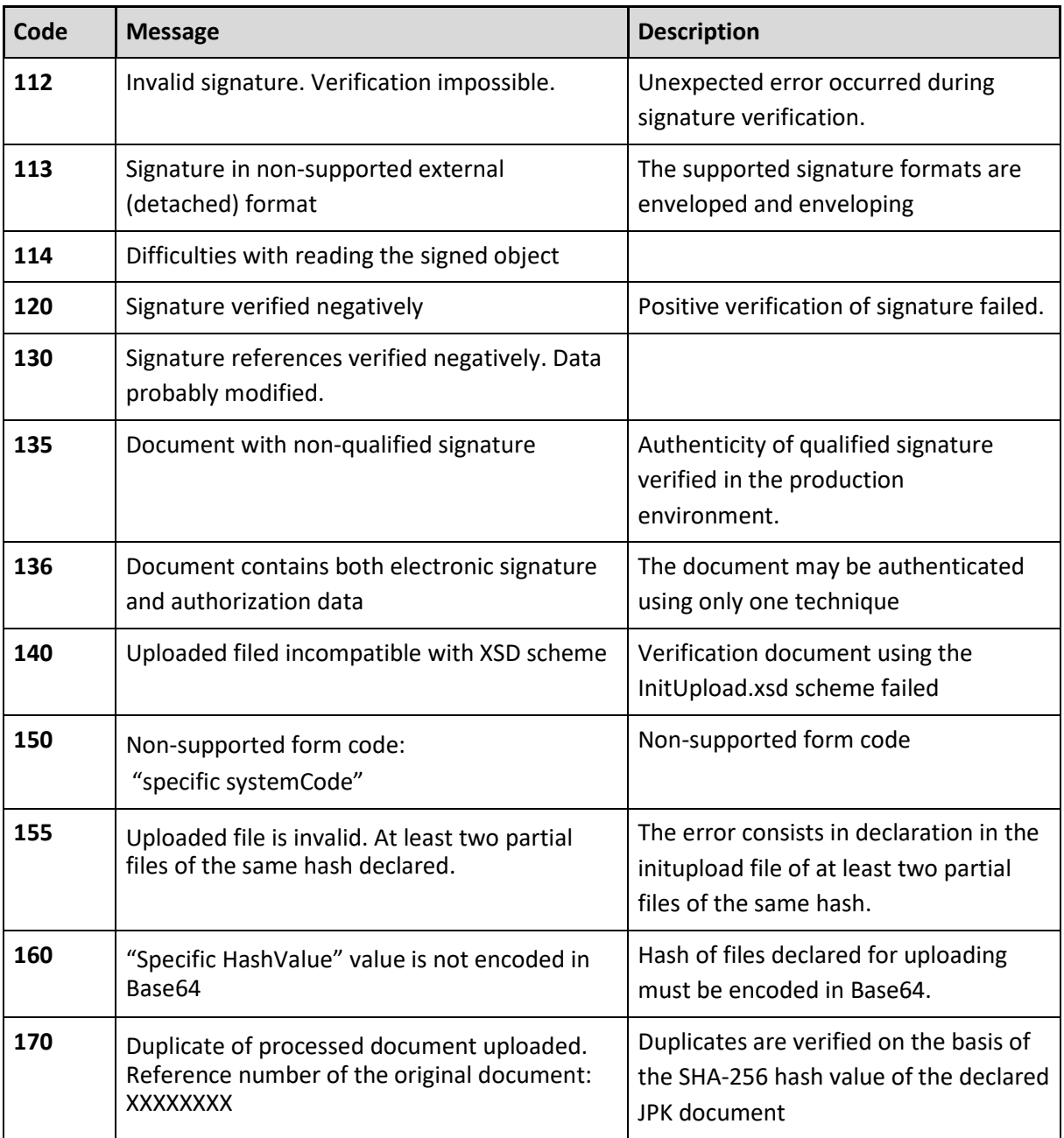

Exemplary response:

{

"Message": "Signature verified negatively",

"Code": 120,

"RequestId": "172dc3cc-5b97-48de-91dd-6903587cba19"

}

#### **Description of JSON structure (application/json) of response (500 – Internal Server Error):**

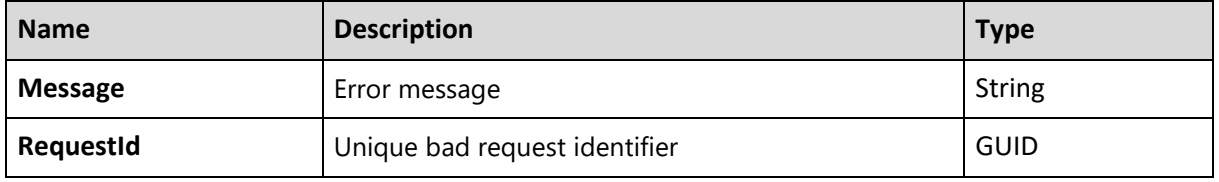

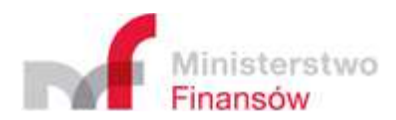

Exemplary response:

```
{ 
 "Message": "Internal system error ", 
 "RequestId": "172dc3cc-5b97-48de-91dd-6903587cba19"
}
```
#### 2.2.2 Put Blob

The method uploading the essential JPK documents. Directly deployed by the storage space service by Azure (Azure Storage).

Its complete documentation is available at:

https://learn.microsoft.com/en-us/rest/api/storageservices/Put-Blob

Uploading via http client

#### **Request address:**

https://<storage\_account\_name>.blob.core.windows.net/<reference\_number>/<blob\_name>

Complete address at which the client uploads the JPK documents is returned by the InitUploadSigned method. The Shared Access Signature i.e. the one-time key enabling the client to place documents in the dedicated container is a part of the returned address. The SAS key is generated on a one-time basis and valid for a predefined time and in the predefined part of space of Azure Storage – thus provides high security level.

#### **Request method:**

Returned by InitUploadSigned.

#### **Request header**

#### **Returned by InitUploadSigned. Used request headers:**

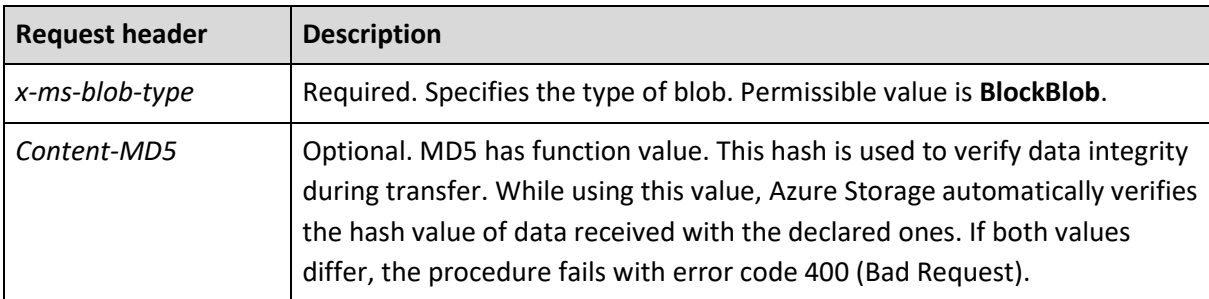

#### **Request content**

The request content contains the uploaded file.

Complete documentation on request headers – and other details of interaction with Azure Storage

– is available at already provided address:

https://msdn.microsoft.com/en-us/library/azure/dd179451.aspx

#### **The Put Blob method returns the following responses:**

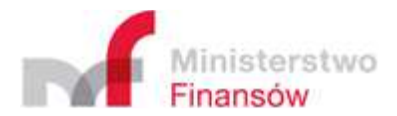

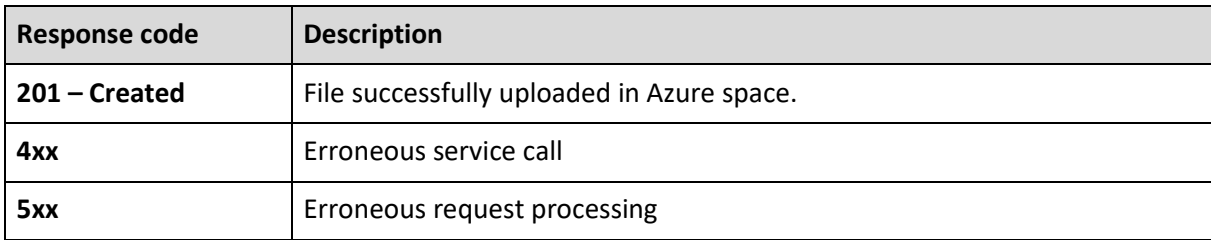

Response (201 – Created):

Empty response body

#### **Responses 4xx and 5xx return the error message in XML form (application/xml):**

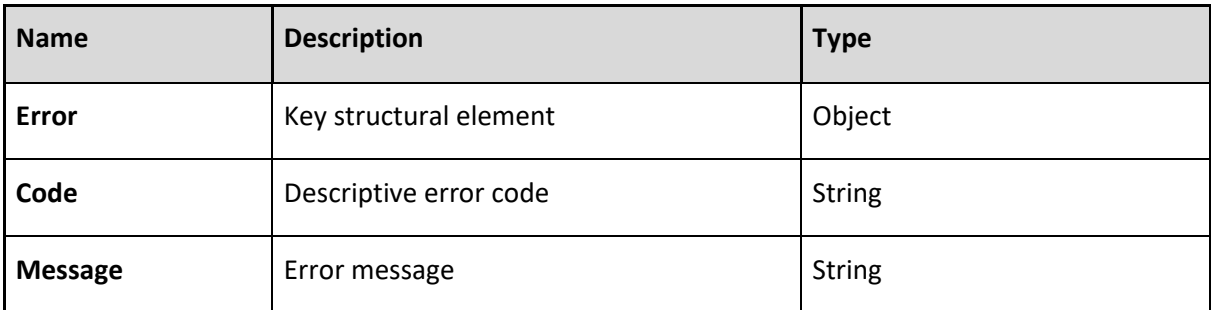

Example:

```
<?xml version="1.0" encoding="utf-8"?>
```
<Error>

<Code>AuthenticationFailed</Code>

 <Message>Server failed to authenticate the request. Make sure the value of Authorization header is formed correctly including the signature.

RequestId:a5124e1c-0001-0056-06b3-ddc62c000000 Time:2016-07- 14T09:40:13.7833645Z</Message>

 <AuthenticationErrorDetail>SAS identifier cannot be found for specified signed identifier</AuthenticationErrorDetail>

</Error>

#### **Uploading via SDK**

Available deployments: .NET, Node.js, Java, C++, PHP, Ruby, Python, iOS, Xamarin. https://azure.microsoft.com/en-gb/documentation/articles/storage-dotnet-how-to-use-blobs/ Example:

#### **Message returned by InitUploadSigned:**

```
{
```
"ReferenceNumber": "d8cb2f0f014381ab000000b012f8a3d6",

"TimeoutInSec": 900,

```
 "RequestToUploadFileList": [
```

```
 {
```
"BlobName": "b42748d3-0660-4d81-afc2-3c250fbcdbef",

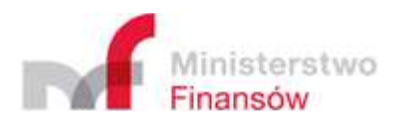

"FileName": "jpk\_vat\_100.xml.zip.aes",

"Url":

"https://taxdocumentstorage10tst.blob.core.windows.net/d8cb2f0f014381ab000000b012f8a3d6/b4 2748d3-0660-4d81-afc2-3c250fbcdbef?sv=2015-07-

08&sr=b&si=d8cb2f0f014381ab000000b012f8a3d6&sig=2y%2BZ3cjcyBbBnCM6Mw9a4EPN2KA%2B0 1kgf9fro%2FK6Xgw%3D",

```
 "Method": "PUT", 
    "HeaderList": [ 
     { "Key": "Content-MD5", "Value": "eXkPLHMM+dHB5GCFoeAvsA==" }, 
     { "Key": "x-ms-blob-type", "Value": "BlockBlob" } 
    ] 
   } 
  ] 
}
```
#### **Uploading file in.NET:**

var absoluteUri =

"https://taxdocumentstorage10tst.blob.core.windows.net/d8cb2f0f014381ab000000b012f8a3d6/b4 2748d3-0660-4d81-afc2-3c250fbcdbef";

```
var sas = "sv=2015-07-
```
08&sr=b&si=d8cb2f0f014381ab000000b012f8a3d6&sig=2y%2BZ3cjcyBbBnCM6Mw9a4EPN2KA%2B0 1kgf9fro% 2FK6Xgw%3D";

var blob = new CloudBlockBlob(new Uri(absoluteUri), new StorageCredentials(sas)); using (var stream = new FileStream("jpk\_vat\_100-01.xml.zip.aes", FileMode.Open))

{

blob.UploadFromStream(stream);

}

#### 2.2.3 FinishUpload

This method ends the session. Its call is a precondition for successful completion of the uploading procedure. It verifies the required files, using the name and MD5 of the values declared in InitUploadSigned. Failure to call is equivalent to the recognition that the session is interrupted.

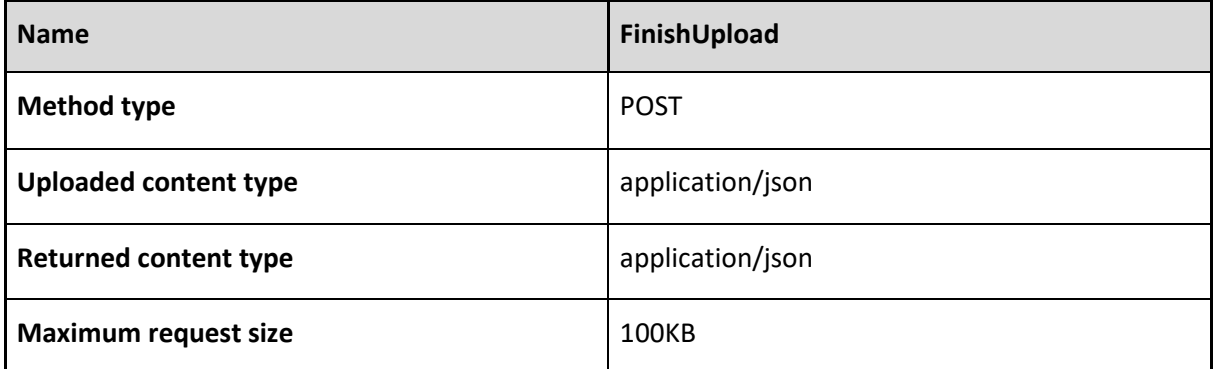

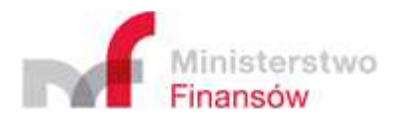

#### **Description of JSON (application/json) structure being the message body:**

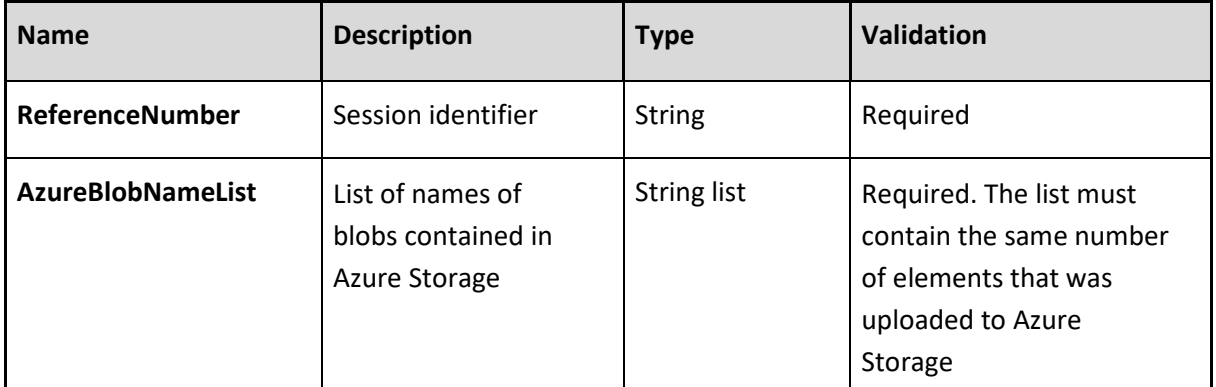

Example:

{

"ReferenceNumber": "e8505c4703e5fd5b000000b04bc6f43f"

"AzureBlobNameList": [

```
 "d1eadd0e-ccd5-44ab-85e7-2f2a552e7f17",
```

```
 "5c3ceb5f-8c5d-4720-9005-7c7d1d88f121"
```

```
 ],
```

```
}
```
#### **The FinishUpload method returns three types of responses:**

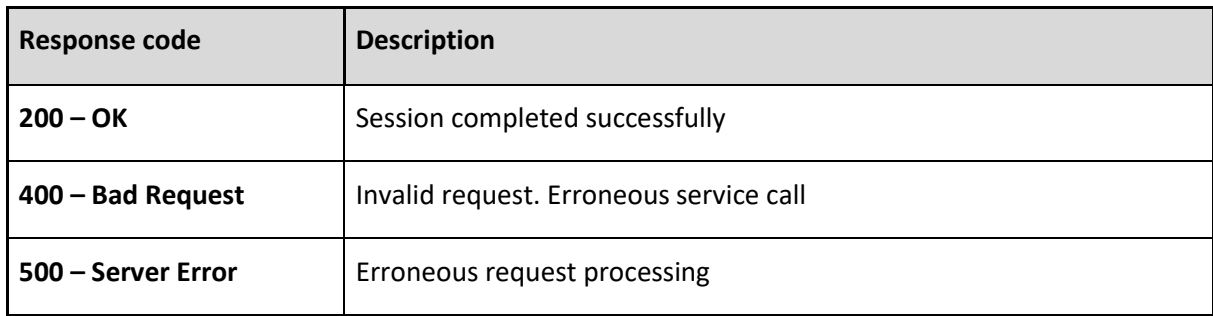

Response (200 – OK):

Empty response body

#### **Description of JSON (application/json) response (400 – Bad Request):**

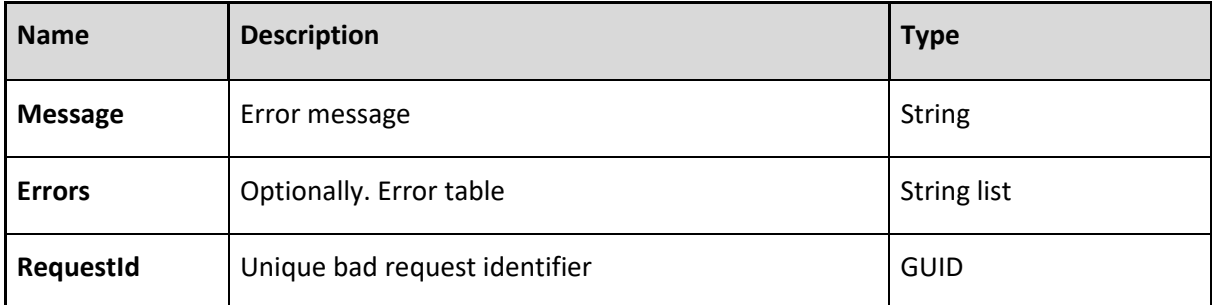

Example:

{

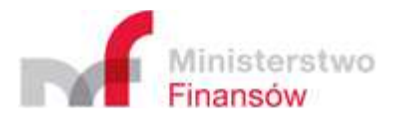

"Message": "Bad request"

"Errors": "['Reference number is required]"

"RequestId": "172dc3cc-5b97-48de-91dd-6903587cba19"

#### }

**Description of JSON (application/json) response (500 – Internal Server Error):** 

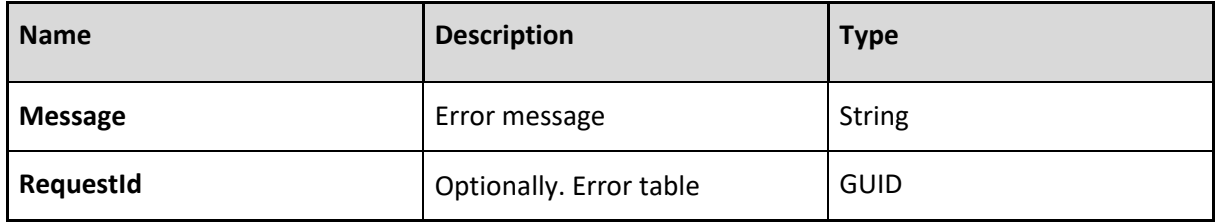

Example:

```
{
```
"Message": "Internal server error",

"RequestId": "172dc3cc-5b97-48de-91dd-6903587cba19"

```
}
```
#### 2.2.4 Status

The method returns the Official Confirmation of Receipt of uploaded documents. This method is a part of API for the clients, available at the level of the same service as the other methods.

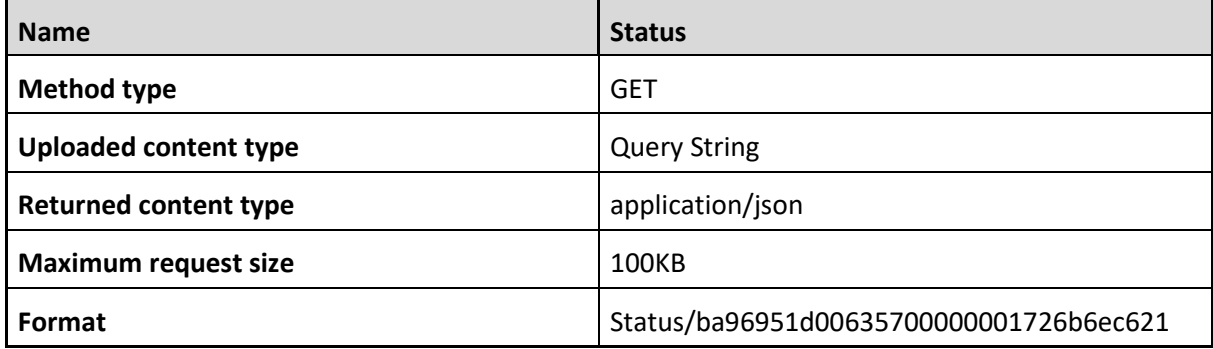

**Description of uploaded parameter:** 

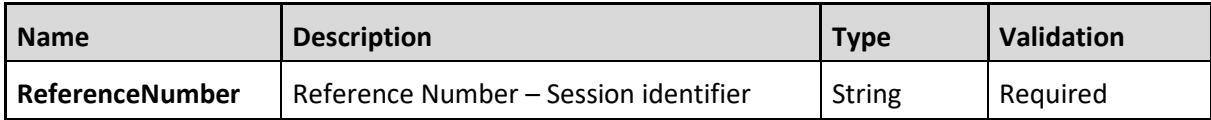

#### **The Status method returns three types of responses:**

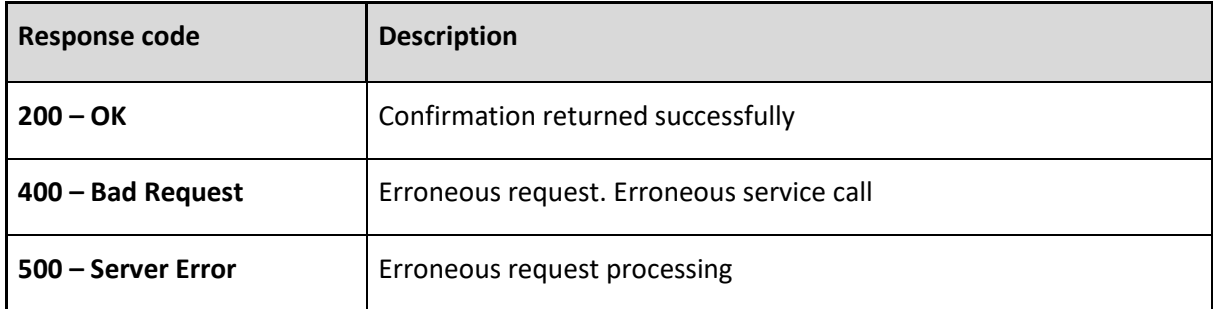

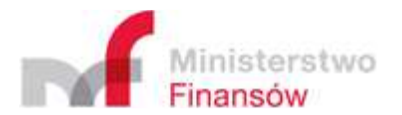

#### **Description of JSON (application/json) structure of valid response (200 – OK):**

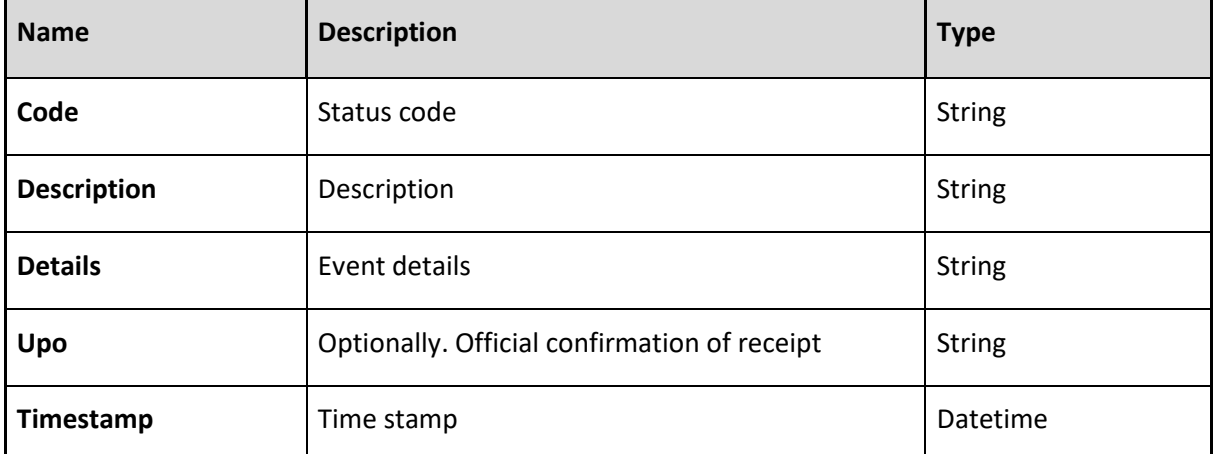

Example:

```
{
```
"Code": 300,

"Description": "Invalid reference number",

"Upo": ""

"Details": ""

"Timestamp": "2016-06-17T09:37:40.773976+00:00"

}

#### **List of statuses:**

The table below presents the status codes and their descriptions returned in a valid response using the Status method. The statuses are grouped as follows:

1xx – Codes specifying the session status situations (e.g. initiated, expired)

2xx – Codes specifying successful completion of document processing

3xx – Codes informing on the document processing stage

4xx – Codes specifying failed completion of document processing

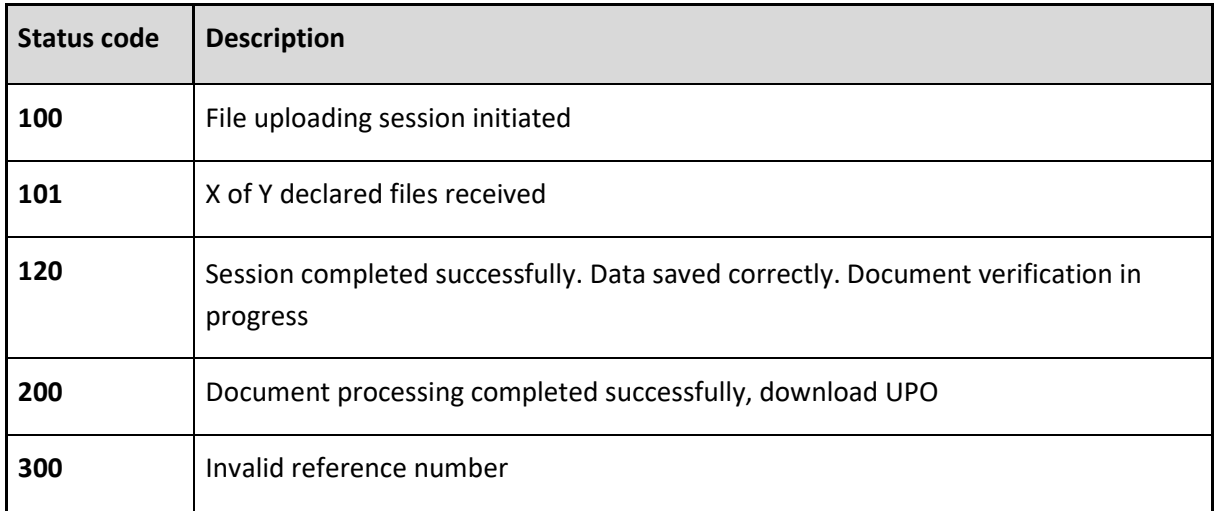

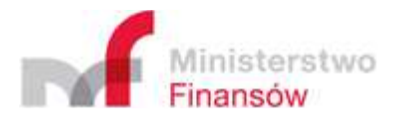

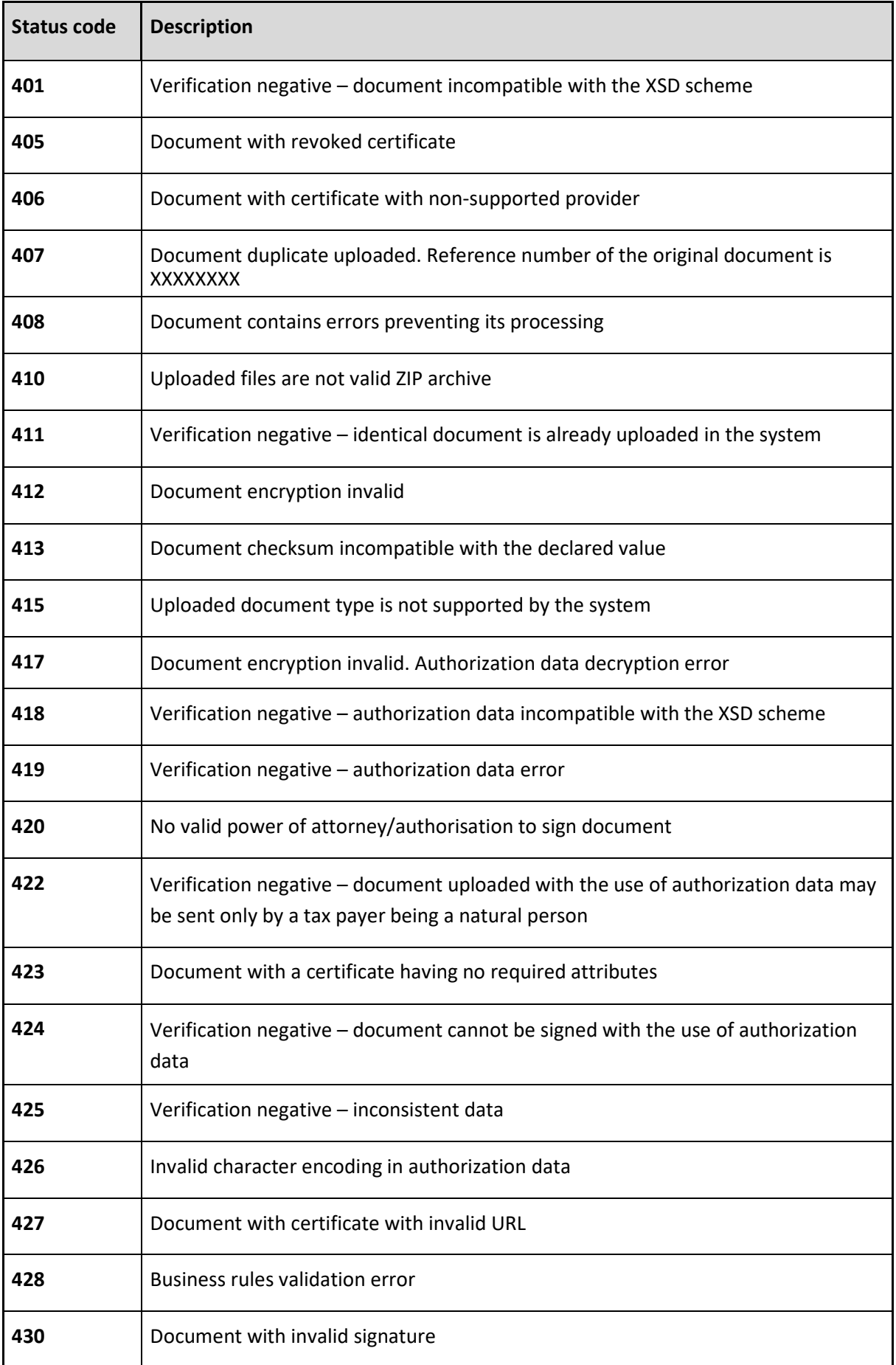

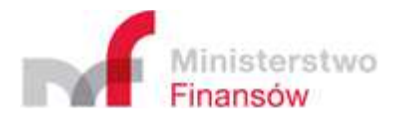

#### **Description of JSON (application/json) response (400 – Bad Request):**

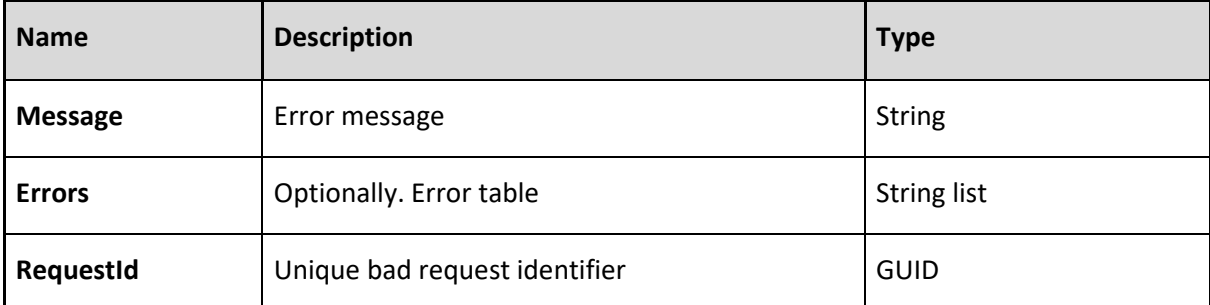

Example:

{

"Message": "Bad request",

"RequestId": "172dc3cc-5b97-48de-91dd-6903587cba19"

}

#### **Description of JSON (application/json) response (500 – Internal Server Error):**

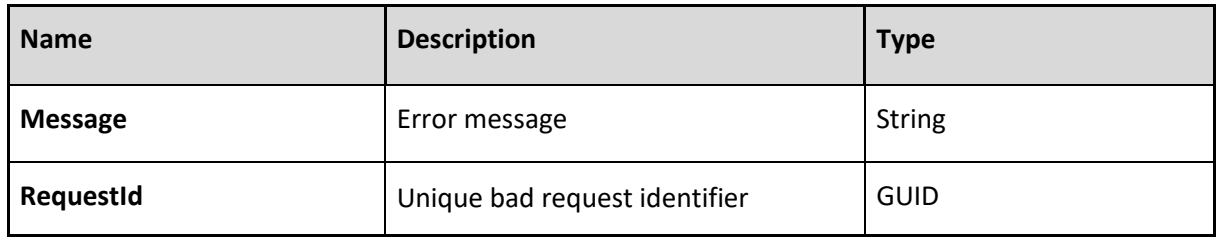

Example:

{

"Message": "Internal system error",

"RequestId": "172dc3cc-5b97-48de-91dd-6903587cba19"

}